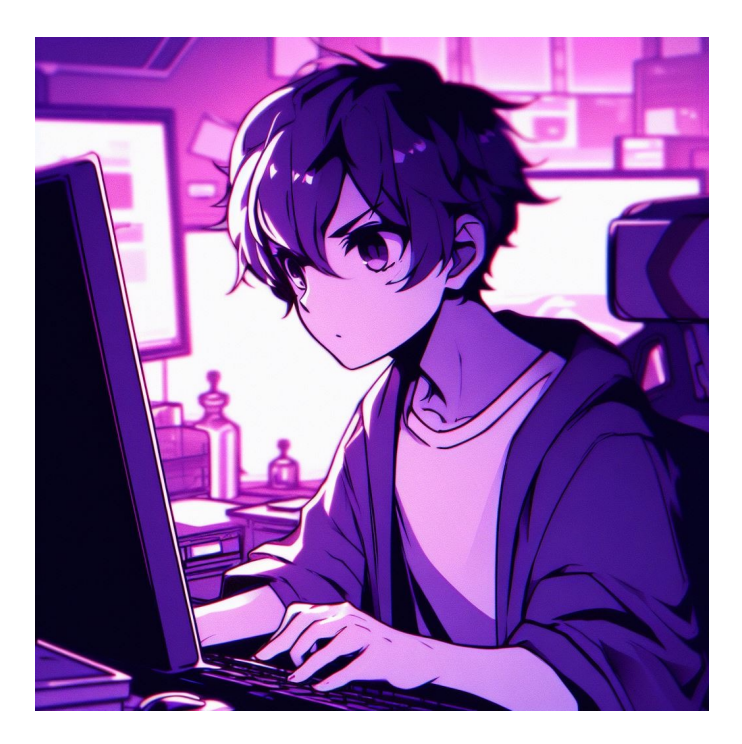

# CSE 331

# Full Stack II: Put On Your Thinking App

Kevin Zatloukal

# Recall: Steps to Writing a Full Stack App

- Assume we know what the app should look like
	- all different interactions are described to us
- Then we can write it in the following order:
	- 1. Write the client UI with local data
		- no client/server interaction at the start
	- 2. Write the server
		- official store of the data (client state is ephemeral)
		- only provide the operations needed by the client
	- 3. Connect the client to the server
		- use fetch to update data on the server before doing same to client
- Initial page shows user a list of auctions
	- can also add their own

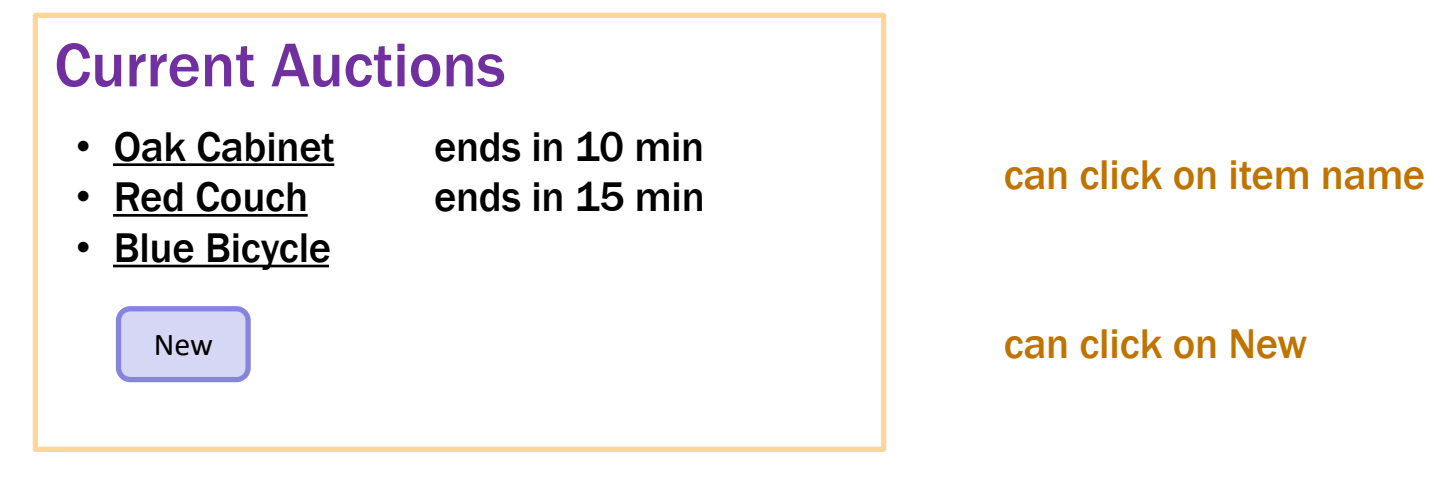

- Clicking on an item shows the full details
	- allows user to bid

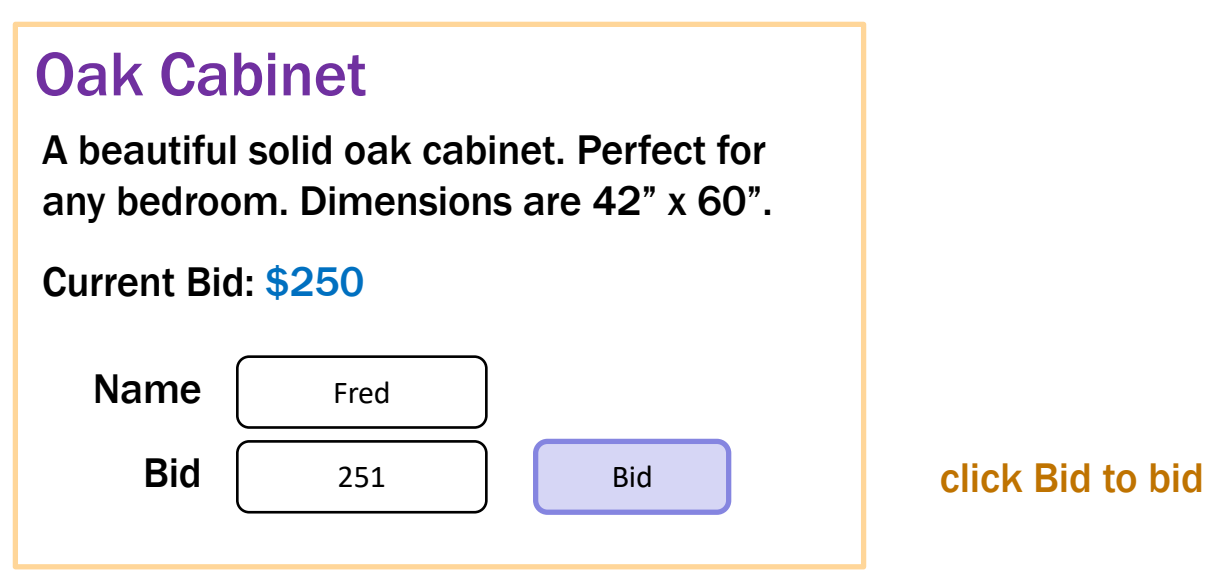

Show an error if the user:

- does not enter a name
- enters a non-number bid
- enters a bid smaller than the current bid
- Clicking on an item shows the full details
	- allows user to bid

## Oak Cabinet

A beautiful solid oak cabinet. Perfect for any bedroom. Dimensions are 42" x 60".

Final Bid: \$250

Won By: Alice

Sold By: Bob

Don't let users bid if the auction is over.

Instead, show who won the auction.

- Clicking on New allows the user to start a new auction
	- user provides the full details of the item to auction

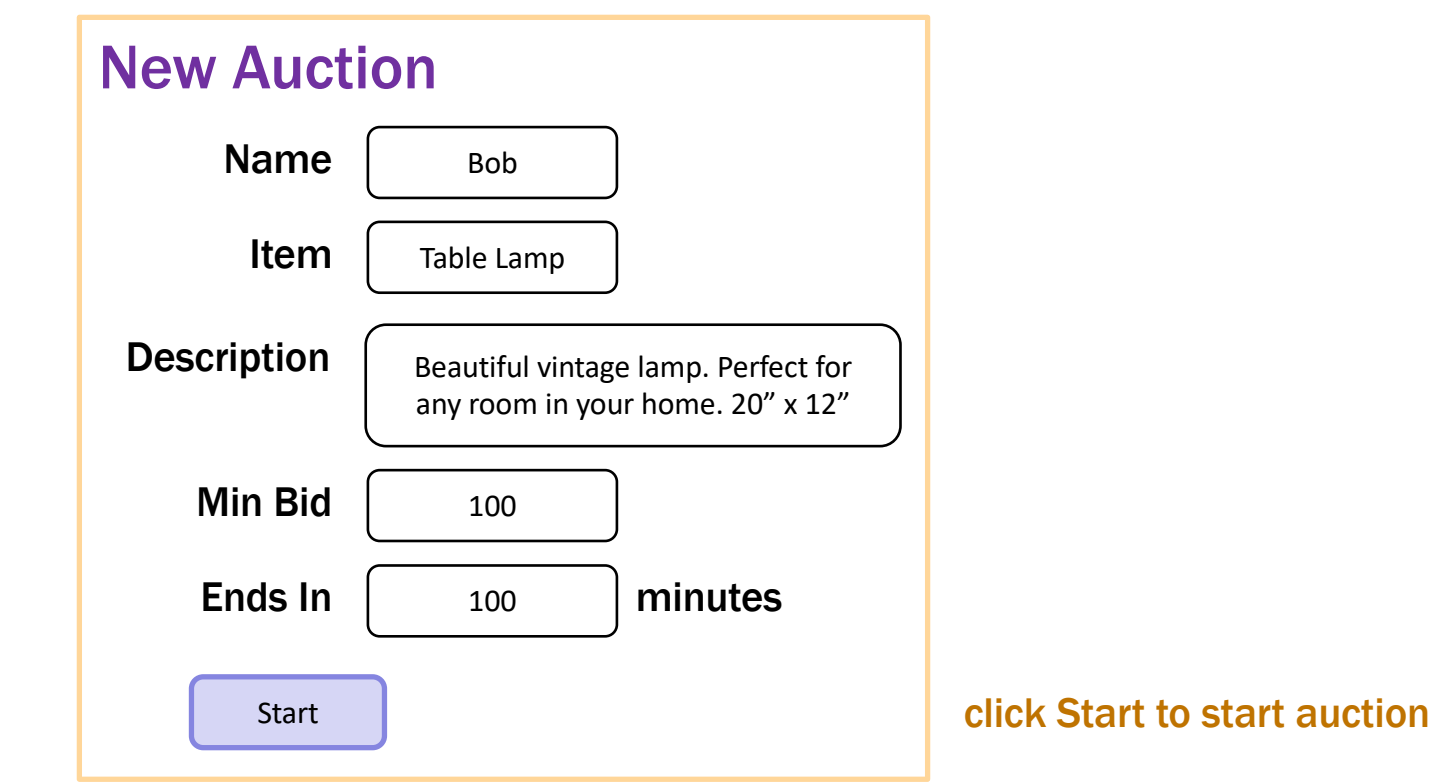

# Steps to Writing a Full Stack App

- Assume we know what the app should look like
	- all different interactions are described to us
- Then we can write it in the following order:
	- 1. Write the client UI with local data
		- no client/server interaction at the start
	- 2. Write the server
		- official store of the data (client state is ephemeral)
		- only provide the operations needed by the client
	- 3. Connect the client to the server
		- use fetch to update data on the server before doing same to client

# Writing the Client

- Component state is tightly coupled with UI on screen
	- must store state to render exactly what you see
- Design the client by thinking about what you see
	- what components do you need to show that UI different "pages" should be different components
	- what information do you need to draw each component must be provided in props or stored in state

# Example: Auction UI

• Auction site has three different "pages"

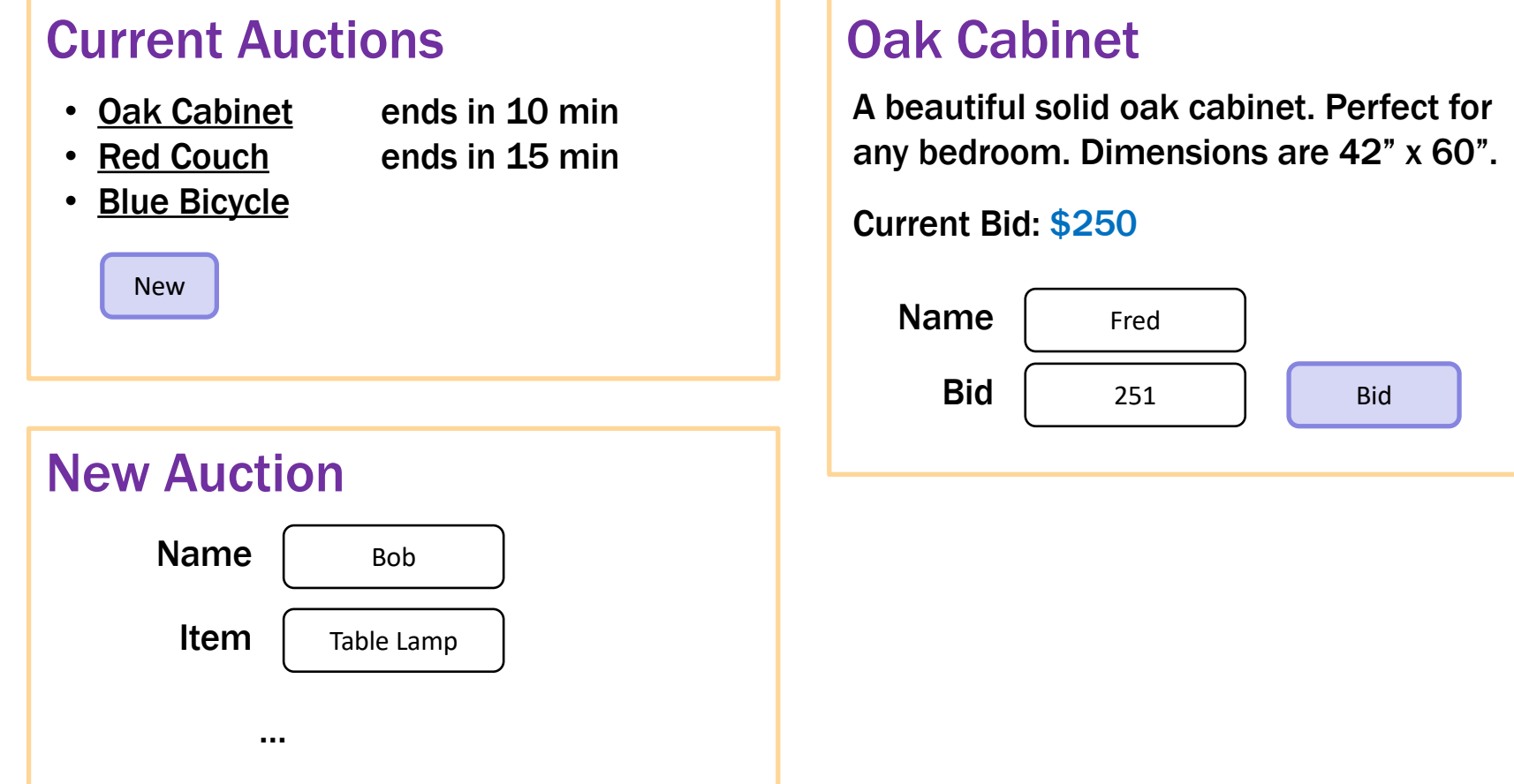

- Auction site has three different "pages"
- Need four different components:
	- Auction List: shows all the auctions (and Add button)
	- Auction Details: shows details on the auction (w Bid button)
	- New Auction: lets the user describe a new auction
	- App: decides which of these pages to show

– state needs to indicate which page to be showing

```
type Page = "list" | "new" |
            {kind: "details", index: number};
```

```
type AppState = {page: Page, auctions: Auction[]};
```

```
class App extends Component<{}, AppState> { … }
```
#### – storing the list of auctions here

easiest option, easy to pass it to any page

#### – render shows the appropriate UI

```
render = (): JSX.Element => {
  if (this.state.page === "list") {
    return <AuctionList auctions={this.state.auctions} …/>;
  } else if (this.state.page === "new") {
    return <NewAuction …/>;
  } else { // kind: "details"
    const index = this.state.page.index;
    const auction = this.state.auctions[index];
    return <AuctionDetails auction={auction} …/>;
  }
};
```
# Example: Auction UI

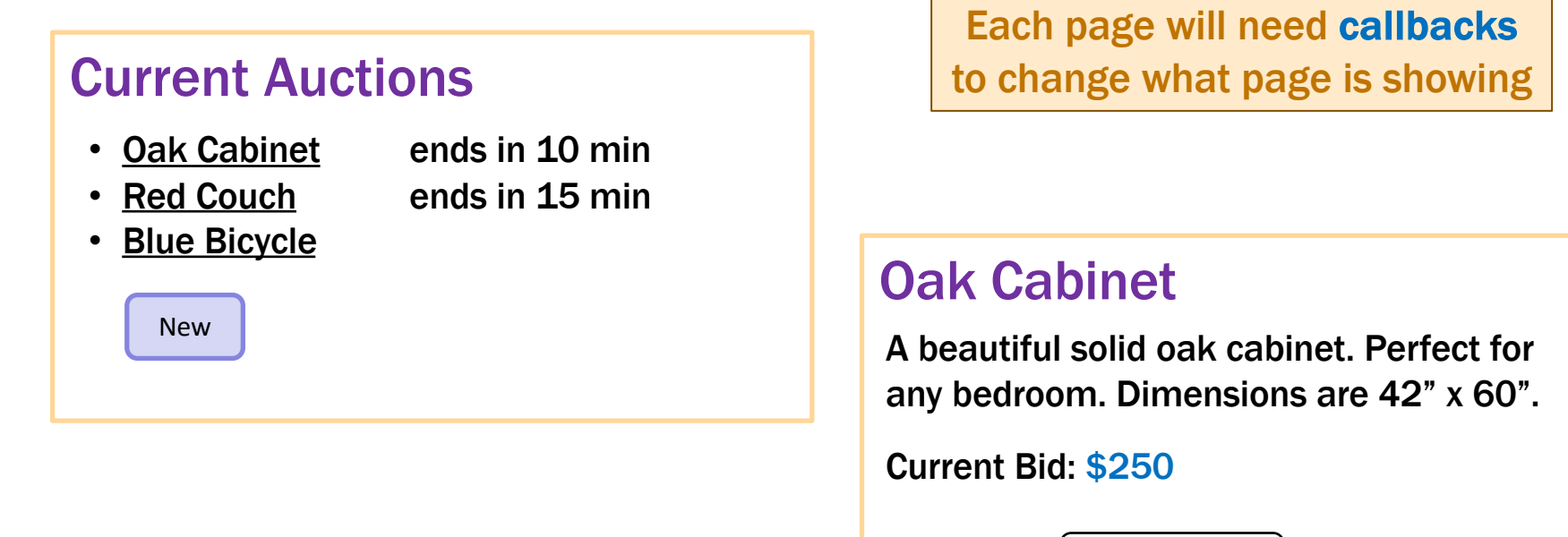

Name

Bid

Fred

251

Bid

Back

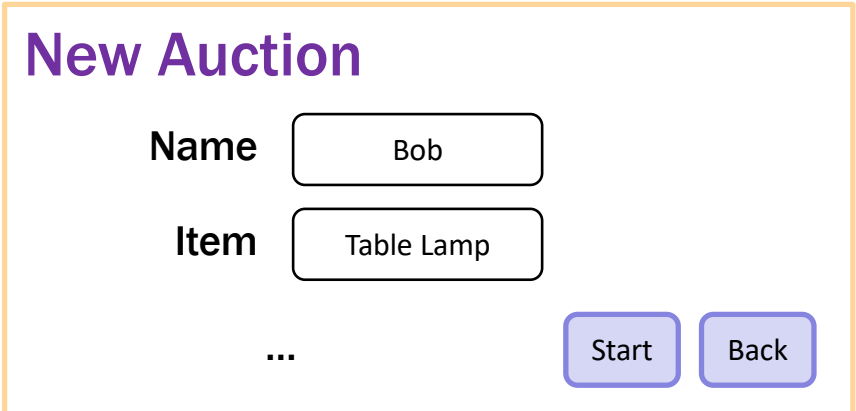

# Example: Auction UI

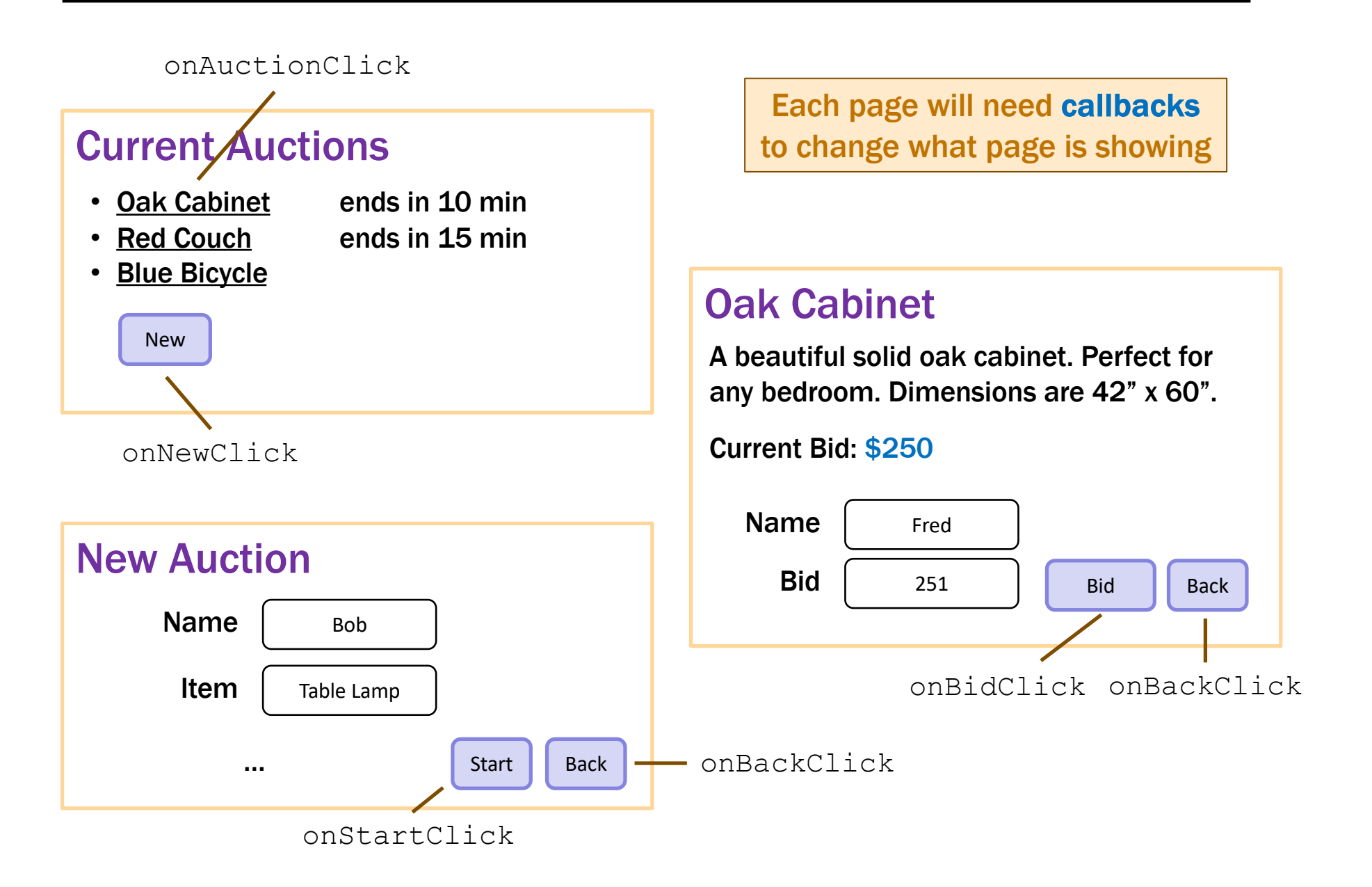

#### – render shows the appropriate UI

```
render = (): JSX.Element => {
  if (this.state.page === "list") {
    return <AuctionList auctions={this.state.auctions}
                       onNewClick={this.doNewClick}
                       onAuctionClick={this.doAuctionClick}/>;
  } else if (this.state.page === "new") {
    return <NewAuction onStartClick={this.doStartClick}
                      onBackClick={this.doBackClick}/>;
  } else { // kind: "details"
    const index = this.state.page.index;
    const auction = this.state.auctions[index];
    return <AuctionDetails auction={auction}
                          onBidClick={this.doBidClick}
                          onBackClick={this.doBackClick}/>;
  }
};
```
– event handlers change what is shown

```
doNewClick = () : void => {
  this.setState({page: "new"}); // show new auction page
};
doBackClick = () : void => {
  this.setState({page: "list"}); // show auction list page
};
doAuctionClick = (index: number): void => {
  // show details list page for the given auction
  this.setState({page: {kind: "details", index: index}});
};
```
 $-$  the  $App$  component stores the auction list

easy to pass it **down** to subcomponents in their props

#### – subcomponents cannot mutate the auction list!

they must invoke **callbacks** to have the App update the auction list

```
doStartClick = (name: string, seller: string, …): void => {
 const auction = {name, seller, …}; // the new auction
 const auctions = this.state.auctions.concat([auction]);
  this.setState({page: "list", auctions: auctions});
};
```
#### – render shows the appropriate UI

```
render = (): JSX.Element => {
  if (this.state.page === "list") {
    return <AuctionList auctions={this.state.auctions}
                       onNewClick={this.doNewClick}
                       onAuctionClick={this.doAuctionClick}/>;
  } else if (this.state.page === "new") {
    return <NewAuction onStartClick={this.doStartClick}
                      onBackClick={this.doBackClick}/>;
  } else { // kind: "details"
    const index = this.state.page.index;
    const auction = this.state.auctions[index];
    return <AuctionDetails auction={auction}
              onBidClick={(n, a) => this.doBidClick(index, n, a)}
              onBackClick={this.doBackClick}/>;
  }
};
```
 $-$  the  $App$  component stores the auction list

```
easy to pass it down to subcomponents in their props
```
#### – subcomponents cannot mutate the auction list!

they must invoke **callbacks** to have the App update the auction list

```
doBidClick =
    (index: number, bidder: string, amount: number) => {
  const oldVal = this.state.auctions[index];
  const newVal = { … // oldVal except for:
     maxBid: amount, maxBidder: bidder};
  const auctions = this.state.auctions.slice(0, index)
      .concat([newVal])
      .concat(this.state.auctions.slice(index+1));
  this.setState({auctions: auctions});
};
```
#### Note: there is subtle issue here we will discuss later…

- Component state is tightly coupled with UI on screen
	- must store state to render exactly what you see
- Design the client by thinking about what you see
	- what components do you need to show that UI different "pages" should be different components
	- what information do you need to draw each component must be provided in props or stored in state

### – Figured out the props before. This HTML:

```
return <NewAuction onStartClick={this.doStartClick}
                   onBackClick={this.doBackClick}/>;
```
#### means these props:

```
type NewAuctionProps = {
 onBackClick: () => void, // when user clicks "Back"
 onStartClick: (name: string, seller: string, …) => void
};
```
# Auction Client: NewAuction.tsx

- figured out the props before
- what state should we store?

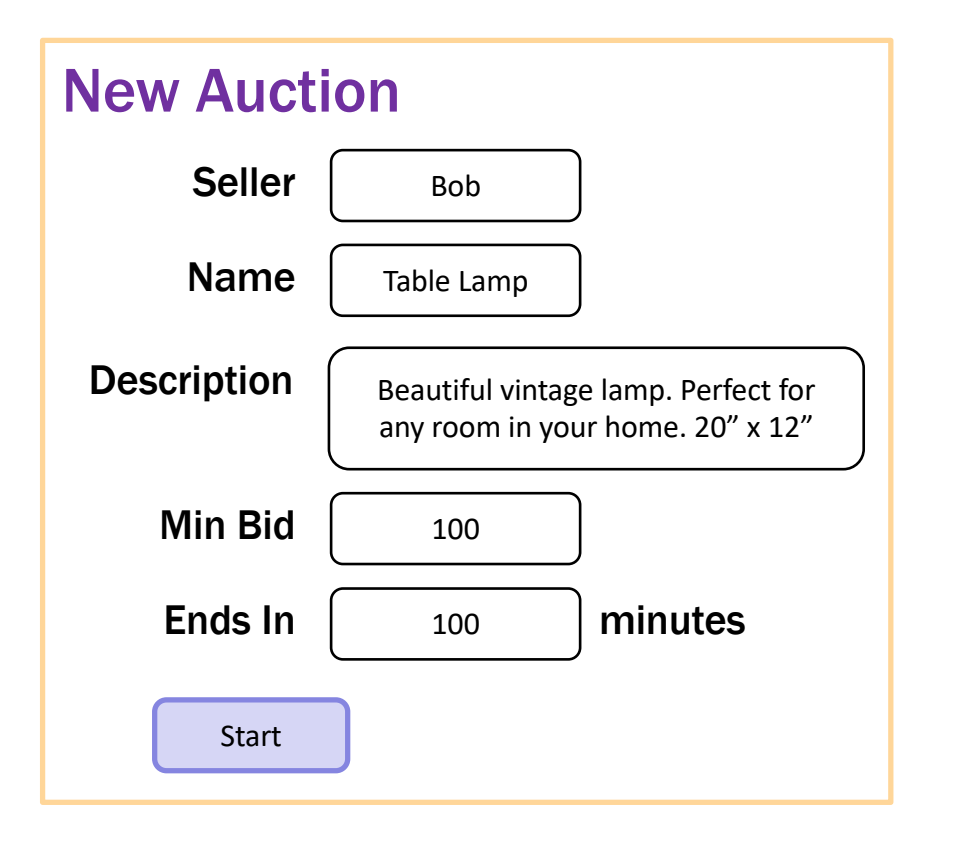

```
type NewAuctionState = {
   seller: string,
   name: string,
   description: string,
   minBid: string,
  minutes: string
};
```
Note that user input is a string! (We will need to check validity.)

#### – state must **mirror** input on the screen:

```
render = (): JSX.Element => {
  …
  <label htmlFor="seller">Seller Name:</label>
  <input id="seller" type="text" value={this.state.seller}
         onChange={this.onSellerChange}/>
  …
}
onSellerChange = (evt: ChangeEvent<HTMLInputElement>) => {
  this.setState({seller: evt.target.value});
};
                                            type NewAuctionState = {
                                               seller: string,
                                               name: string,
                                               description: string,
                                               minutes: string,
                                               minBid: string
                                            };
```
#### – state must mirror input on the screen:

```
render = (): JSX.Element => {
    …
    <label htmlFor="minutes">Minutes:</label>
    <input id="minutes" type="number"
           value={this.state.minutes}
           onChange={this.onMinutesChange}/>
    …
  }
  onMinutesChange = (evt: ChangeEvent<HTMLInputElement>) => {
    this.setState({minutes: evt.target.value});
  }; type NewAuctionState = {
                                               seller: string,
                                               name: string,
                                               description: string,
                                               minutes: string,
                                               minBid: string
                                            };
type="number" prevents text that isn't a number
but "" is still allowed
```
# Auction Client: NewAuction.tsx

- need to validate the input before creating an auction
- show an error message

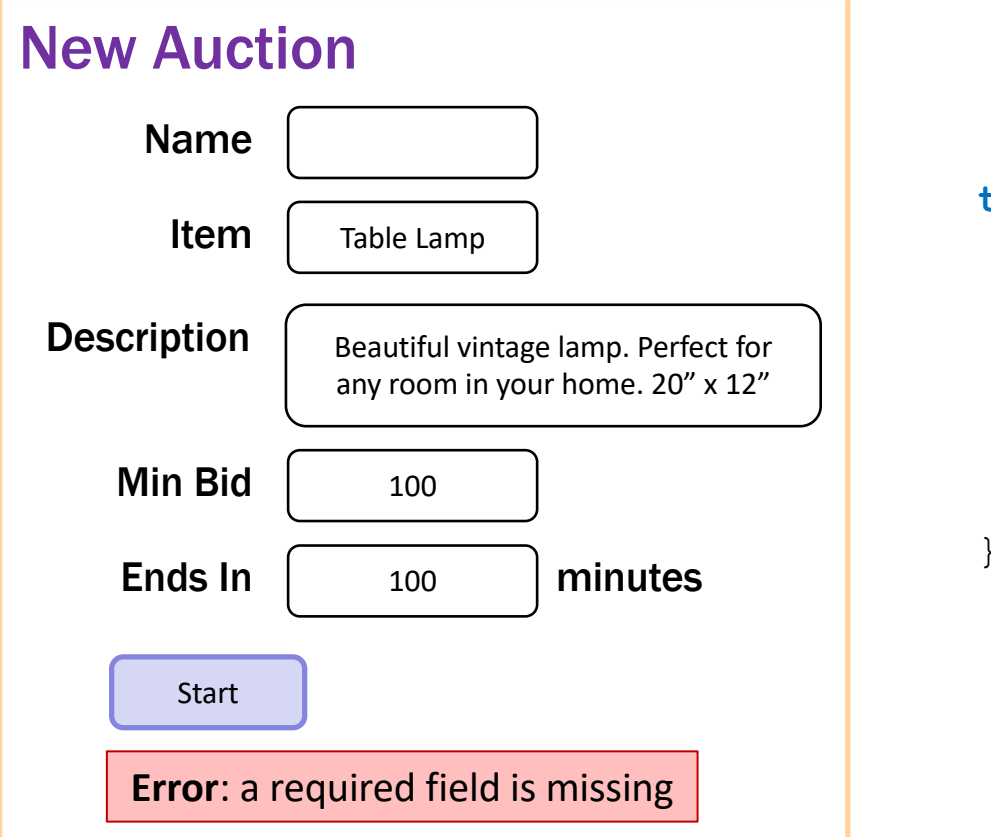

```
type NewAuctionState = {
   seller: string,
   name: string,
   description: string,
   minutes: string,
   minBid: string,
   error: string
};
```
#### – state records whether an error is showing

```
render = (): JSX.Element => {
  …
  {this.renderError()}
  …
}
renderError = (): JSX.Element => {
  if (this.state_error == "") {
    return <div></div>; // show nothing
  } else {
    return <div><br />b>Error</b>: {this.state.error}</div>;
  }
};
```
#### – update the state to show an error

```
doStartClick = (): void => {
  if (this.state.seller.trim().length === 0) {
    // re-render with an error message
    this.setState({error: "seller name is missing"});
    return;
  }
  …
}
onSellerChange = (evt: ChangeEvent<HTMLInputElement>) => {
  this.setState({seller: evt.target.value,
                 error: ""}); // remove error message
};
```
#### – update the state to show an error

```
doStartClick = (): void => {
  // Check that all fields were provided.
  …
  // Check that minutes is a positive integer.
  const minutes = parseFloat(this.state.minutes);
  if (isNaN(minutes) || minutes \leq 1 ||Math.floor(minutes) !== minutes) {
    this.setState(
        {error: "minutes is not a positive integer"});
    return;
  }
  …
};
```
#### – If all checks pass, we can create the auction

```
doStartClick = (): void => {
  // Check that all fields were provided.
  …
  // Check that minutes & minBid are a positive integers.
  const minutes: number = …;
  …
  // Can now use callback to start the auction...
  this.props.onStartClick(this.state.name, this.state.seller,
      this.state.description, minutes, minBid);
};
```
#### – What data goes in the auction?

State of NewAuction is for what **it** needs to draw. Auction created is for AuctionDetails and AuctionList to draw.

# Auction Client: NewAuction.tsx

### – Look at other UI to see what data Auction needs

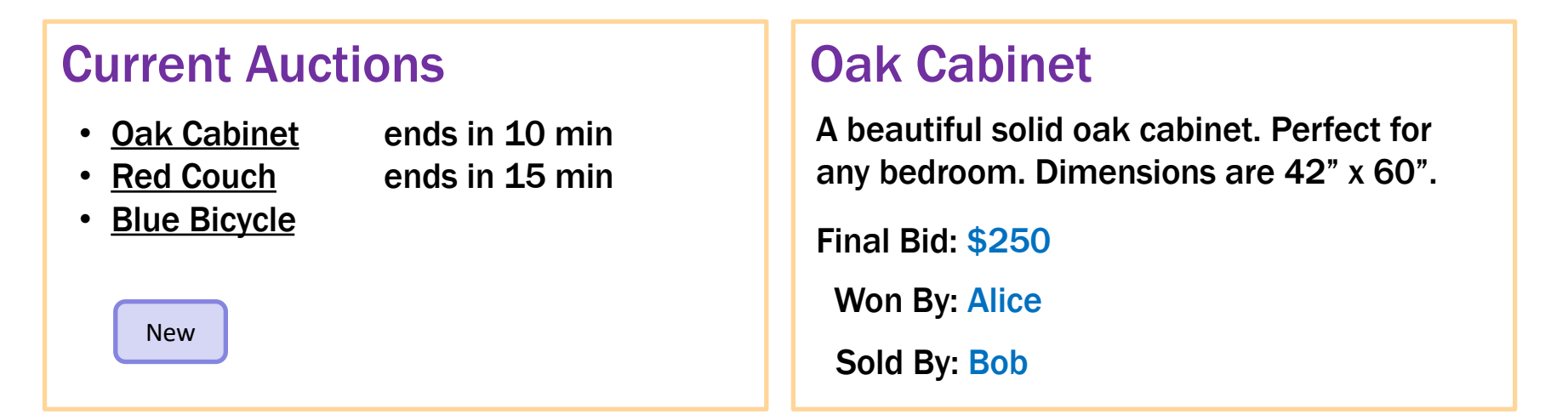

```
type Auction = {
   seller: string,
  name: string,
  description: string,
  endTime: number, // need to know when auction ends
  maxBid: number, // need to know current max bid
  maxBidder: string, // need to know who is winning
};
```

```
doStartClick = (name: string, seller: string, desc: string,
                minutes: number, minBid: number): void => {
```

```
// Ends this many minutes from now (convert to ms)
const endTime = Date.now() + minutes * 60 * 1000;
```

```
// Seller keeps it if no one bids min or higher
const maxBid = minBid – 1;
const maxBidder = this.state.seller;
```

```
const auction = {
   seller: this.state.seller,
   name: this.state.name,
   description: this.state.description,
   endTime, maxBid, maxBidder };
```

```
const auctions = this.state.auctions.concat([auction])
  this.setState({page: "list", auctions: auctions});
};
```
### – Figured out the props before. This HTML:

```
return <AuctionDetails auction={auction}
                       onBidClick={this.doBidClick}
                       onBackClick={this.doBackClick}/>;
```
means these props:

```
type DetailsProps = {
  auction: Auction,
  // update the highest bid to this
  onBidClick: (bidder: string, amount: number) => void,
  onBackClick: () => void
};
```
### – How do we figure out the state?

look at the UI

### – Needs to know the current time

if it is past auction end time, show left; otherwise, show right

```
type DetailsState = {
  now: number,
  bidder: string,
  amount: string,
  error: string
};
```
### Oak Cabinet

A beautiful solid oak cabinet. Perfect for any bedroom. Dimensions are 42" x 60".

Final Bid: \$250

Won By: Alice

### Oak Cabinet

A beautiful solid oak cabinet. Perfect for any bedroom. Dimensions are 42" x 60".

Current Bid: \$250

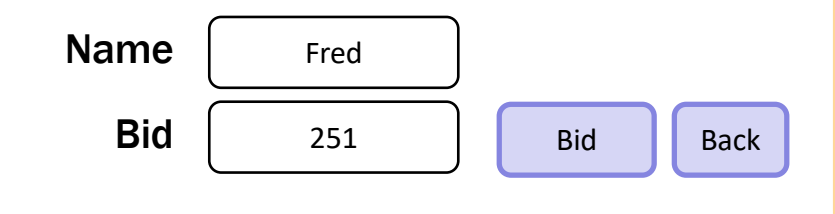

#### – use the current time to decide how to draw

```
render = (): JSX.Element => {
  const auction = this.props.auction;
  if (auction.endTime <= this.state.now) {
    return this.renderCompleted();
  } else {
    return this.renderOngoing();
 }
};
```
### – add a "Refresh" button to update UI to current time

```
// User clicked the Refresh button.
doRefreshClick = (_evt: MouseEvent<HTMLButtonElement>) => {
  this.setState({now: Date.now(), error: ""});
};
```
 $-$  the App component stores the auction list

```
easy to pass it down to subcomponents in their props
```
#### – subcomponents cannot mutate the auction list!

they must invoke **callbacks** to have the App update the auction list

```
doBidClick =
    (index: number, bidder: string, amount: number) => {
  const oldVal = this.state.auctions[index];
  const newVal = { … // oldVal except for:
     maxBid: amount, maxBidder: bidder};
  const auctions = this.state.auctions.slice(0, index)
      .concat([newVal])
      .concat(this.state.auctions.slice(index+1));
  this.setState({auctions: auctions});
};
```
#### Note: there is subtle issue here we will discuss later…

#### – render shows the appropriate UI

```
render = (): JSX.Element => {
  if (this.state.page === "list") {
    return <AuctionList auctions={this.state.auctions}
                       onNewClick={this.doNewClick}
                       onAuctionClick={this.doAuctionClick}/>;
  } else if (this.state.page === "new") {
    return <NewAuction onStartClick={this.doStartClick}
                      onBackClick={this.doBackClick}/>;
  } else { // kind: "details"
    const index = this.state.page.index;
    const auction = this.state.auctions[index];
    return <AuctionDetails auction={auction} // newVal replaced oldVal
              onBidClick={(n, a) => this.doBidClick(index, n, a)}
              onBackClick={this.doBackClick}/>;
  }
```
 $\mathcal{F}$  :  $\mathsf{R}$  e-rendering AuctionDetails with different auction

- Warning: React doesn't unmount when props change
	- instead, it re-renders and calls componentDidUpdate just as state can change, props can change
	- you can detect a props change there

```
componentDidUpdate = (prevProps: HiProps): void => {
  if (this.props.field !== prevProps.field) {
   … // our props were changed!
  }
};
```
– better to avoid this if possible good setup for **painful** debugging

## Auction Client: AuctionDetails.tsx

- Often arises when props used to set initial state values
- Here, we initialize bid amount to be valid

```
constructor(props: DetailsProps) {
  super(props);
 const amount = this.props.auction.maxBid + 1;
  this.state = {now: Date.now(),
      bidder: "", amount: '' + amount, error: ""};
}
```
– When auction changes, want to update state to match happens each time we call onBidClick to update the auction! in that case, old bid amount is no longer valid

#### – When auction changes, update state to match:

```
componentDidUpdate = (prevProps: DetailsProps): void => {
  if (prevProps.auction !== this.props.auction) {
    const amount = parseFloat(this.state.amount);
    const minBid = this.props.auction.maxBid + 1;
    if (!isNaN(amount) && amount < minBid) { 
      this.setState({amount: '' + minBid});
    }
  }
};
```
- Fixes a stale amount to be a legal value again (must be careful changing text the user typed, but this case is okay.)
- $-$  (Note: code also updates "now" and "error" here.)

### – Figured out the props before. This HTML:

```
return <AuctionList auctions={this.state.auctions}
                    onNewClick={this.doNewClick}
```
onAuctionClick={**this**.doAuctionClick}/>;

means these props:

```
type ListProps = {
  auctions: ReadonlyArray<Auction>,
  onNewClick: () => void,
  onAuctionClick: (index: number) => void // clicked on one
};
```
### – How do we figure out the state?

look at the UI

– Needs to know the current time for text on right

if it is past auction end time, show left; otherwise, show right

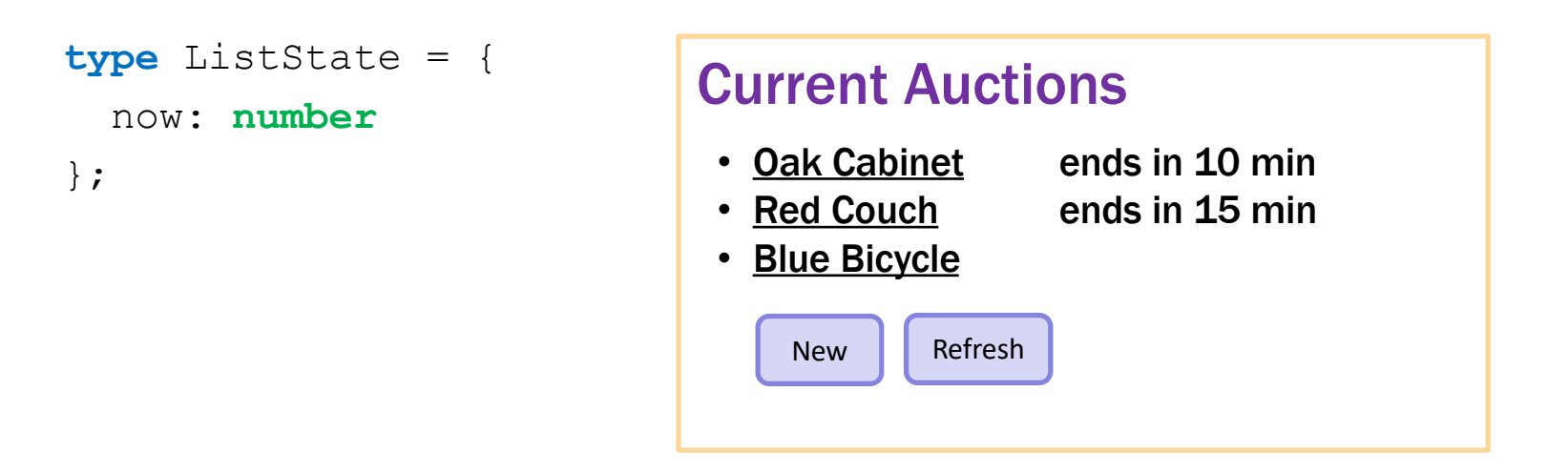

– Could replace Refresh with a timer

timer calls refresh every 10 seconds, say

- Nothing else new in AuctionList.tsx